El procedimiento para asociar tarjeta a *#Enzona* sigue siendo una duda frecuente, aquí le dejamos los pasos que debe seguir para completar el proceso y poder disfrutar de las bondades de nuestra plataforma de [#comercioelectronico.](https://www.facebook.com/hashtag/comercioelectronico?__eep__=6&__cft__[0]=AZXgNkyCRigl96LeB_GEh-QtzUquomL8Ank9zWwn_tY5BNcUJC4YWjmZxXOCyPKW2Odofo7c2mRqb28ZHsGv8hOiaCMisdh62iytD4lM1xaheBAcjC0V1eJu2yr9MD1gblBClS6ULvaBm7RtZSQ_Guoj&__tn__=*NK-R) (Tomado de la página de Facebook de Enzona)

El PIN que solicita Enzona hace referencia a:

- BPA: El PIN de la banca remota o banca móvil que es el mismo para acceder a Transfermóvil.
- BANMET: El PIN de la telebanca, que es el mismo de acceder a Transfermóvil.
- BANDEC: El PIN de la multibanca, que NO es el de 5 dígitos que usas para acceder a Transfermóvil, es el que llega en el sms cuando te registras por primera vez en TM o te lo dan en el banco a parte del que usas para los cajeros.

IMPORTANTE: Solo podrá añadir las tarjetas a su cuenta de Enzona si usted es el propietario.

Debe completar los datos utilizando la Matriz de Coordenadas asociada a su tarjeta bancaria.

Ejemplo de las coordenadas: las letras hace referencia a las columnas A, B, C etc y las filas hace referencia a los número 1, 2, 3 etc el cual se hace coincidir para obtener las coordenadas.

F 03 es 76

B 07 es 03

Ejemplo si su PIN es 9521

Posición 1 es 9

Posición 2 es 5

Posición 3 es 2

Posición 4 es 1

Si usted no posee la Multibanca o Telebanca debe de dirigirse a su banco y solicitarla.

## **El procedimiento para asociar tarjeta a #Enzona.**

Última actualización: Viernes, 27 Octubre 2023 12:08 Visto: 164

## **ASOCIAR TARJETAS EN ENZONA**

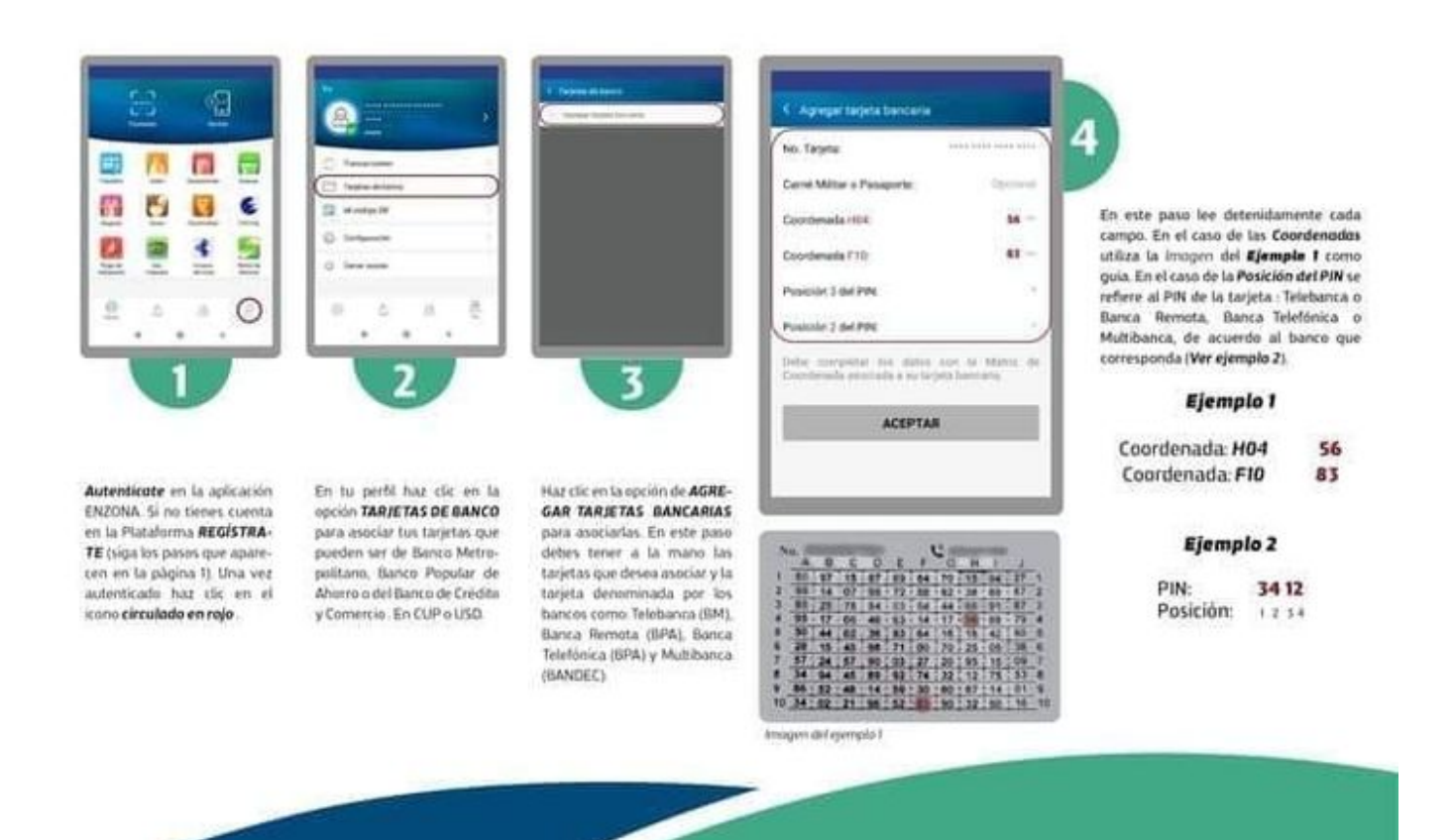

## **ETECSA\_Cuba Artemisa**

## **El procedimiento para asociar tarjeta a #Enzona.**

Última actualización: Viernes, 27 Octubre 2023 12:08 Visto: 164